## QUICK START

- Install R (Version ≥ 3.5) https://cran.r-project.org
- Install R-Studio (recommended, not mandatory) https://www.rstudio.com/download
- Install the cmsaf R-package using the following command in RStudio install.packages("cmsaf")
- Run the Toolbox using the following commands in RStudio library(cmsaf) run\_toolbox()
- Have fun

#### User Help Desk

In case that a question or problem can not be solved by help of the README or the cmsaf R-package manual contact the CM SAF User Help Desk (contact.cmsaf@dwd.de).

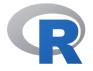

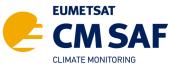

The Satellite Application Facility on Climate Monitoring

DWD

0

**Deutscher Wetterdienst** 

Wetter und Klima aus einer Hand

www.cmsaf.eu contact.cmsaf@dwd.de

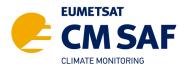

# The CM SAF R TOOLBOX

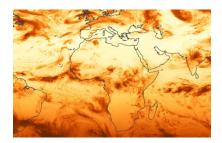

R-based tools for an easy usage of CM SAF NetCDF data

www.cmsaf.eu/tools

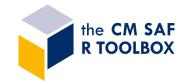

### PREPARE

CM SAF data records can be ordered free of charge by **wui.cmsaf.eu**. The data are provided via https or sftp as tarball.

Use the **Prepare** step to:

- Extract
- Unzip
- Select time range
- Select region
- Merge

#### CM SAF R TOOLBOX scripts

The usage of the CM SAF R TOOLBOX requires no R or scripting experience. After starting the Toolbox the user is guided through all options.

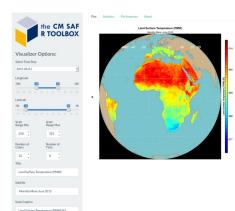

## ANALYSE

The **Analyze** step provides an easy-to-use interface to the diversity of operators of the *cmsaf* R-package.

#### cmsaf R-package

The *cmsaf* R-package is a collection of functions for basic analysis and manipulation of CM SAF NetCDF data. It contains more than 60 operators, such as:

- dayrange diurnal range
- fldmean mean of a 2d field
- mon.anomaly monthly anomalies
- monmean monthly means
- monsum monthly sums
- ncinfo content of a NetCDF file
- remapbil bilinear interpolation
- seas.anomaly seasonal anomalies
- seasmean seasonal means
- sellonlatbox select a region
- selpoint extract a point or time series
- timmean temporal mean
- trend linear trend
- wfldmean weighted 2d field mean
- year.anomaly annual anomalies
- yearmean annual means
- yearsum annual sums
- ymonmean long-term monthly means

## VISUALIZE

The **Visualize** option provides a powerful tool for the visualization of CM SAF data. It can be used to display 2d maps, 1d line plots or statistical figures. The tool offers several options for customization.

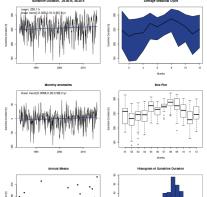

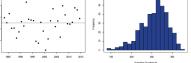

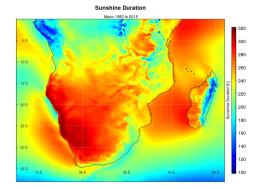

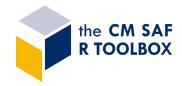